#### **BAB IV**

# **IMPLEMENTASI DAN EVALUASI**

#### **4.1 Implementasi**

Pada tahap ini akan dijelaskan mengenai penereapan dari hasil analisis yang telah dilakukan. Adapun kebutuhan–kebutuhan yang harus dipenuhi.

#### **4.1.1 Kebutuhan Perangkat Lunak**

Kebutuhan perangkat lunak merupakan kebutuhan untuk membuat rancangan sistem ini. Mulai dari *tools,* perancangan sistem, dan sebagainya.

- a. Sistem Operasi *Microsoft Windows* 8.
- b. *Visual Studio* 2010.
- c. *SQL Server R2* 2008.

d. Instalasi aplikasi Sistem Pendukung Keputusan Kenaikan Jabatan dengan Metode *Analytical Hierarchi Procces*.

**INSTITUT BISNIS** 

**4.1.2 Kebutuhan Perangkat Keras** SURABAYA

Kebutuhan perangkat keras merupakan kebutuhan peralatan yang bisa dirasakan secara fisik, seperti peralatan untuk bisa menjalankan aplikasi ini.

- a. *Intel Core* i3.
- b. 2 *Gygabytes* RAM.

#### **4.2 Pembuatan dan Implementasi Sistem**

Aplikasi ini dibuat dengan bahasa pemrograman *Visual Basic* dan menggunakan media penyimpanan data *SQL Server.* Tahap setelah aplikasi selesai

yaitu user melakukan *install* pada komputer yang akan digunakan sebagai media penilain kenaikan kinerja.

#### **4.3 Pengoperasian Aplikasi**

Pengoperasian sistem pendukung keputusan ini meliputi tampilan, fungsi validasi, dan langkah–langkah dalam menggunakan aplikasi ini. Berikut dijelaskan mengenai langkah–langkah menggunakan aplikasi ini.

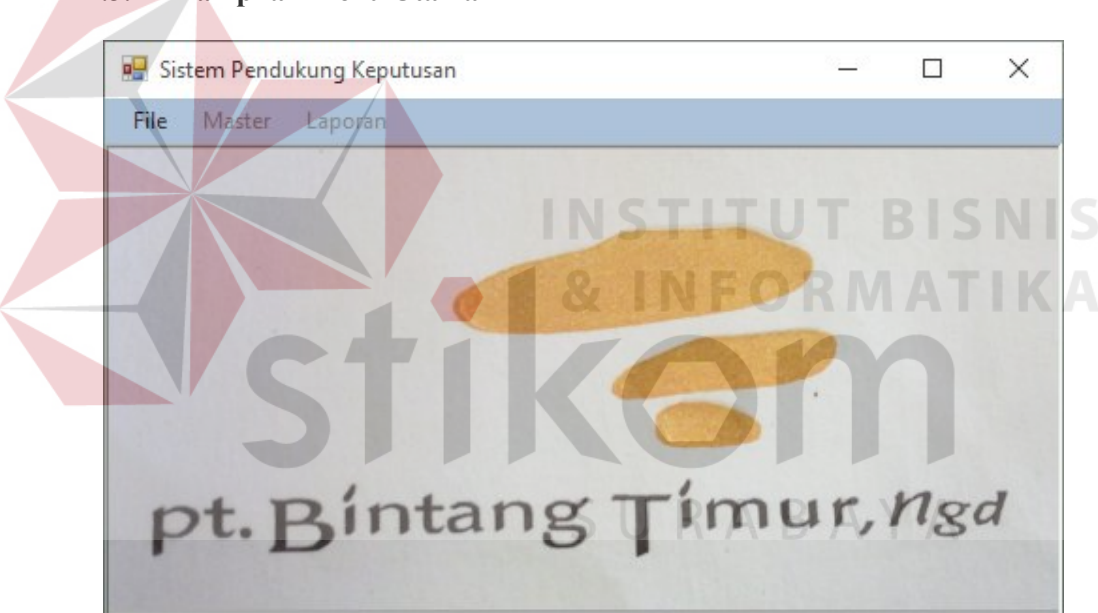

**4.3.1 Tampilan Menu Utama**

Gambar 4. 1 Tampilan Menu Utama

Tampilan menu utama merupakan tampilan pertama kali ketika *user* membuka aplikasi ini. Pada tampilan ini terdapat beberapa *menu strip.* Terdapat 3 (tiga) *menu strip* yang ada pada tampilan menu utama ini yaitu: file, master, dan laporan. Menu file memiliki 3 (tiga) sub menu yaitu *login, logout* dan keluar. Pada menu master terdapat 2 (dua) sub menu master yaitu kriteria dan karyawan.

Sedangkan pada menu laporan terdapat 1 (satu) sub menu laporan yaitu perhitungan nilai kenaikan jabatan.

# **4.3.2 Tampilan** *Form Login*

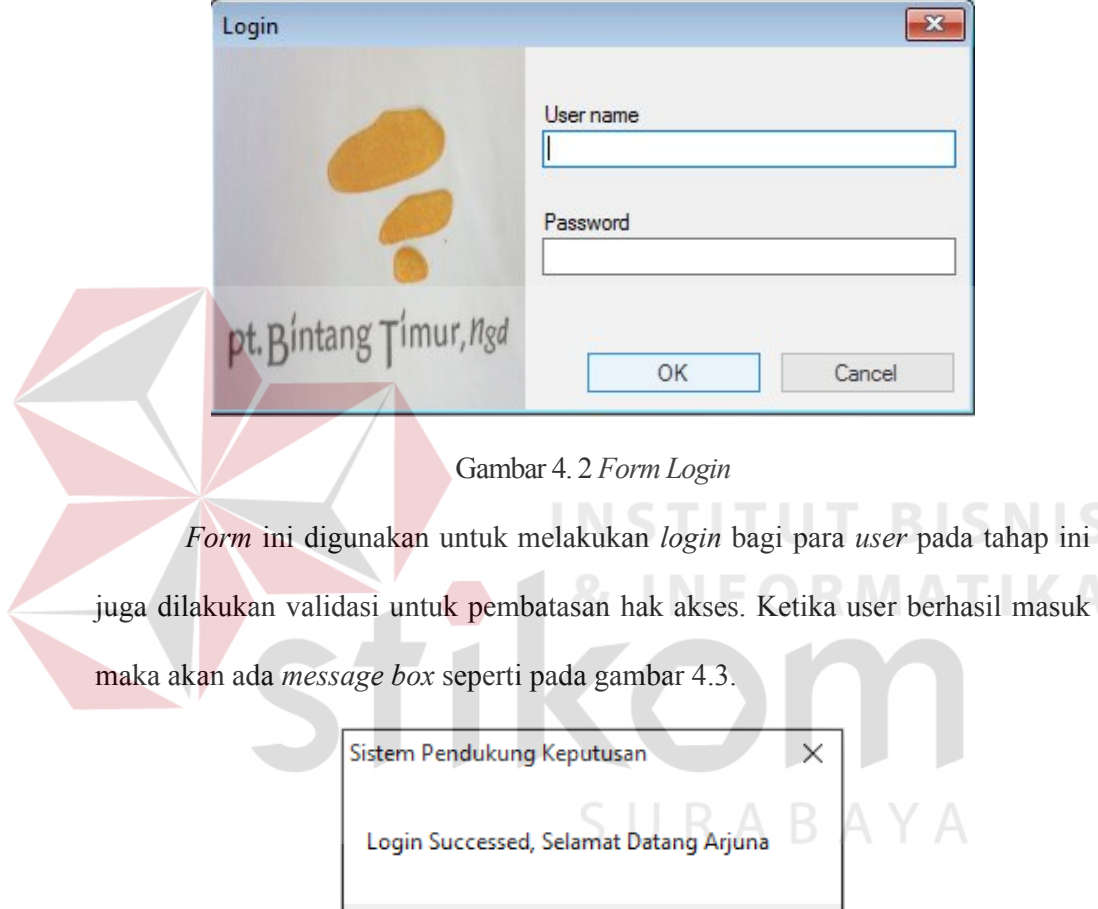

Gambar 4. 3 *Login* Sukses

ОK

| id_kriteria | nama_kriteria      | keterangan          |  |
|-------------|--------------------|---------------------|--|
| K001        | Paling menguntu    | Data ini dilihat da |  |
| K002        | <b>Tepat Waktu</b> | Data ini dilihat da |  |
| K003        | Kepuasan Pelan     | Data Ini diperoleh  |  |
| K004        | Lama bekerja       | Data ini berasal d  |  |
| K005        | Kedisiplinan       | Data ini dari sebe  |  |
|             |                    |                     |  |
|             |                    |                     |  |
|             |                    |                     |  |

**4.3.3 Tampilan Seluruh Data Kriteria**

Gambar 4. 4 Tampilan Data Kriteria

Pada *form* diatas berisi data–data tentang kriteria yang akan jadi standar penilaian kinerja. Data–data yang ada didapat dari tabel kriteria yang telah diinputkan oleh CEO. Data kriteria juga merupakan kebijakan dari pengambil keputusan.

### **4.3.4 Tampilan** *Form* **Kriteria**

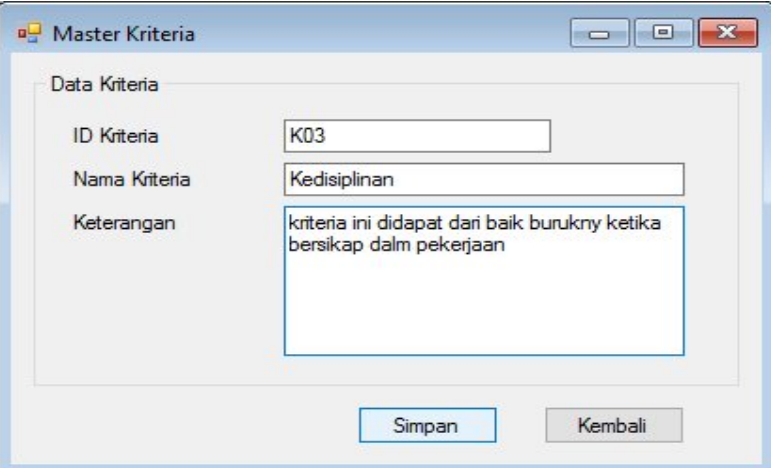

Gambar 4. 5 *Form* Kriteria

Pada *form* ini, data master kriteria di-*input*-kan untuk menjadi bahan penilaian ketika menilai kenaikan jabatan.

**INSTITUT BISNIS** 

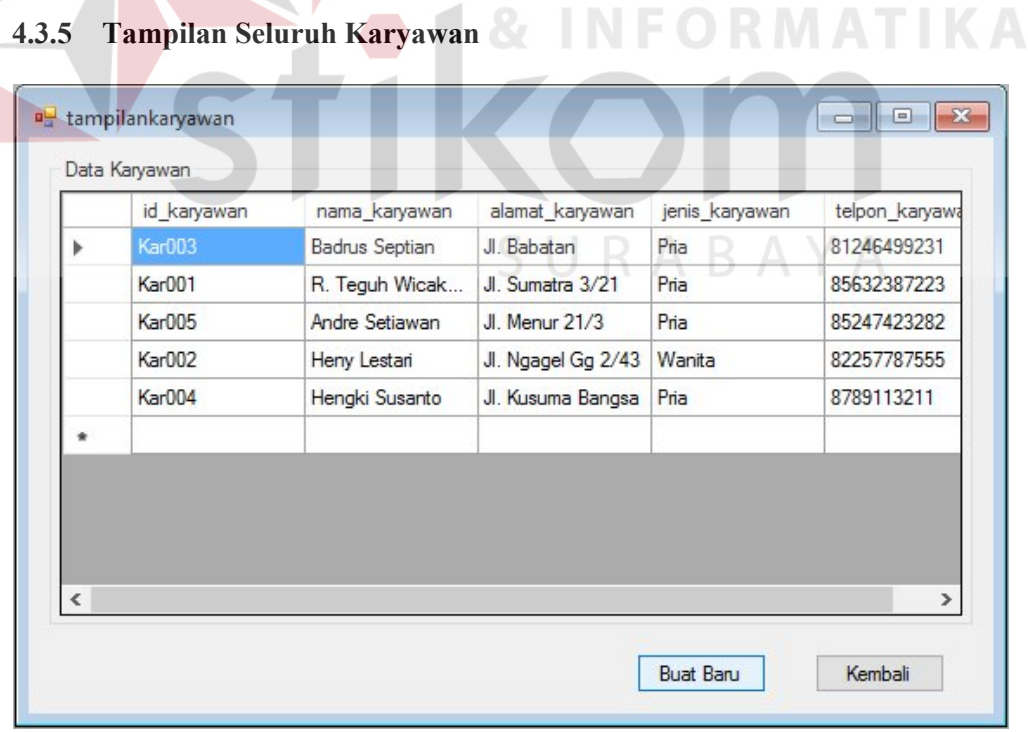

Gambar 4. 6 Tampilan Data Karyawan

Pada *form* ini, terdapat data–data tentang karyawan yang merupakan objek penilaian untuk kenaikan jabatan. Data–data yang didapat merupakan data–data yang telah diinputkan oleh *user* ke dalam tabel. Data yang muncul juga merupakan kepala projek yang akan mendapatkan penilaian.

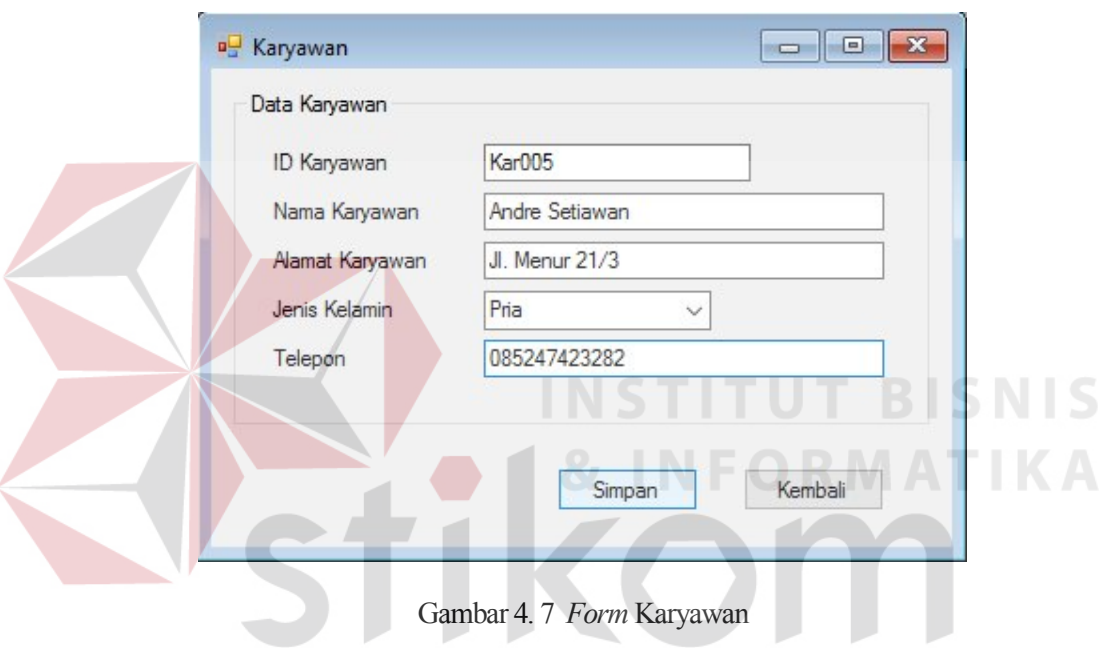

#### **4.3.6 Tampilan** *Form* **Karyawan**

*Form* ini berfungsi untuk menyimpan data karyawan yang akan digunakan sebagai objek penilaian.

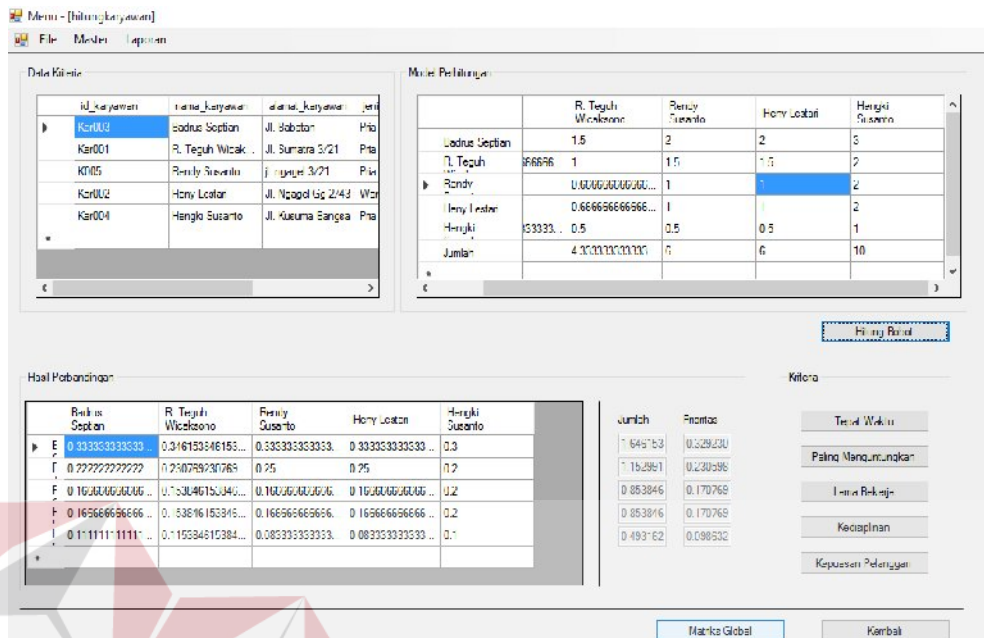

#### **4.3.7 Tampilan Perhitungan Metode AHP**

Pada gambar 4.8 dijelaskan perbandingan nilai masing–masing karyawan sehingga menghasilkan bobot untuk masin–masing karyawan. Pada *form* ini terdapat beberapa *button. Button* hitung bobot berfungsi untuk mengetahui nilai perbandingan setiap karyawan. Sedangkan untuk *button* pada area kriteria berfungsi untuk memunculkan form masing–masing kriteria. Pada tabel hasil perbandingan, nilai–nilai setiap kolom didapat dari baris jumlah pada tabel model perbandingan dibagi dengan nilai masing–masing kolom. Sedangkan kolom jumlah pada tabel hasil perbandingan didapatkan dari penjumlahan masing– masing baris. Lalu, pada kolom prioritas didapat dari nilai kolom jumlah dibagi banyaknya jumlah data. Nilai pada kolom prioritas dijadikan sebagai bobot untuk setiap kriteria.

Gambar 4. 8 Tampilan Perbandingan Nilai Antar Karyawan

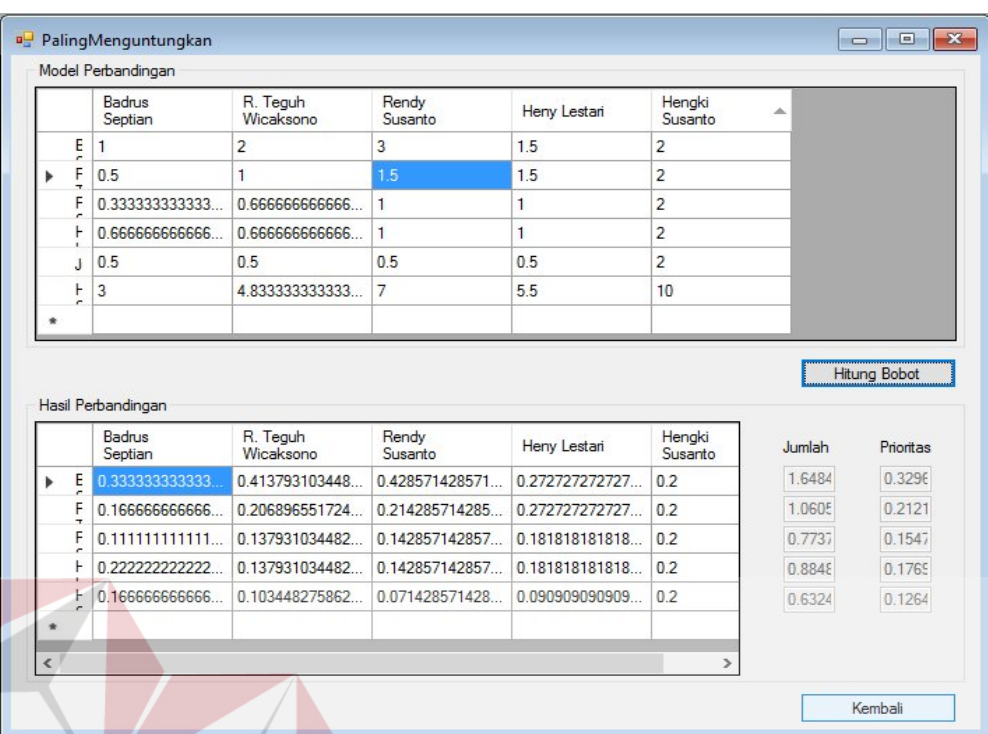

Gambar 4. 9 Tampilan Perbandingan Nilai Setiap Kriteria

Pada gambar 4.9, menjelaskan perbandingan nilai untuk setiap kriteria sehingga menghasilkan bobot setiap kriteria. Nilai–nilai yang dihasilkan merupakan hasil perhitungan yang sama seperti pada penjelasan *form* 4.8.

|           |                       | Paling<br>menguntungkan | Tepat Waktu    | Kopuasan<br>Pelanggan | Lama bekerja   | Kedisiplinan   | Jumlah        |
|-----------|-----------------------|-------------------------|----------------|-----------------------|----------------|----------------|---------------|
| r         | <b>Badrus Septian</b> | 0.116418171686          | 0.081216708011 | 0.057566360722        | 0.057566368722 | 0.030731225262 |               |
|           | R. Teguh Wicaksono    | 0.070430414514          | 0.052131312327 | 0.036651962641        | 0036651962641  | 0.021091296023 |               |
|           | Rendy Susanto         | 0.051376686599          | 0.036020238049 | 0.027113374792        | 0.027113374792 | 0.017093656405 |               |
|           | Heny Lestari          | 0.059123292934          | 0.038733159115 | 0.029010810690        | 0.029010810690 | 0.018131893022 |               |
|           | Hengki Susanto        | 0.031832203496          | 0.022496873095 | 0.020426713921        | 0 020426713921 | 0.010784407118 |               |
| 青         |                       |                         |                |                       |                |                |               |
|           |                       |                         |                |                       |                |                |               |
|           |                       |                         |                |                       |                |                |               |
| $\langle$ |                       |                         |                |                       |                |                | $\rightarrow$ |

Gambar 4. 10 Tampilan *Global Matriks*

Pada gambar 4.10 dijelaskan hasil perbandingan bobot antara karyawan dan kriteria. Nilai yang ada pada masing – masing kolom didapat dari bobot setiap karyawan dikali dengan bobot setiap kriteria. Bobot karyawan didapat dari perhitungan bobot pada *form* 4.8. Sedangkan untuk bobot setiap kriteria didapat dari perhitungan bobot *form* 4.9.

#### **4.4 Uji Coba Sistem**

Uji coba sistem bertujuan untuk mengetahui apa sistem sudah beroperasi sesuai dengan yang telah diharapkan. Pengujian yang dilakukan antara lain fungsi–fungsi dasar, validasi, dan sebagainya.

#### **4.4.1 Uji** *Form Login*

Uji pada proses *login* bertujuan agar mengetahui apakah proses *login* telah berjalan dengan benar. Selain itu, untuk mencegah penyalahgunaan sistem ini dalam mendukung kegiatan proses. Untuk melakukan *login, user* harus memiliki id dan password, jika tidak memiliki maka *user* tidak akan bisa melakuka *login.*  Jika *user* berhasil *login*, maka akan tampil *message box* seperti gambar 4.11.

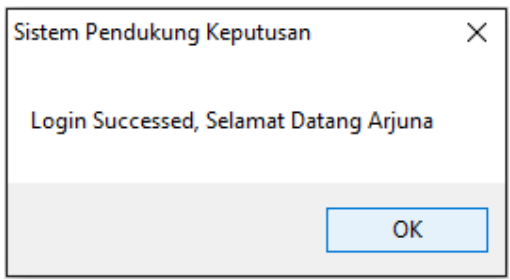

Gambar 4. 11 *Login* Berhasil

Jika *user* tidak berhasi *login*, maka akan muncul *message box* seperti gambar 4.12

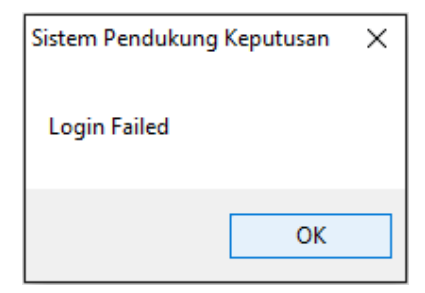

Gambar 4. 12 *Login* gagal

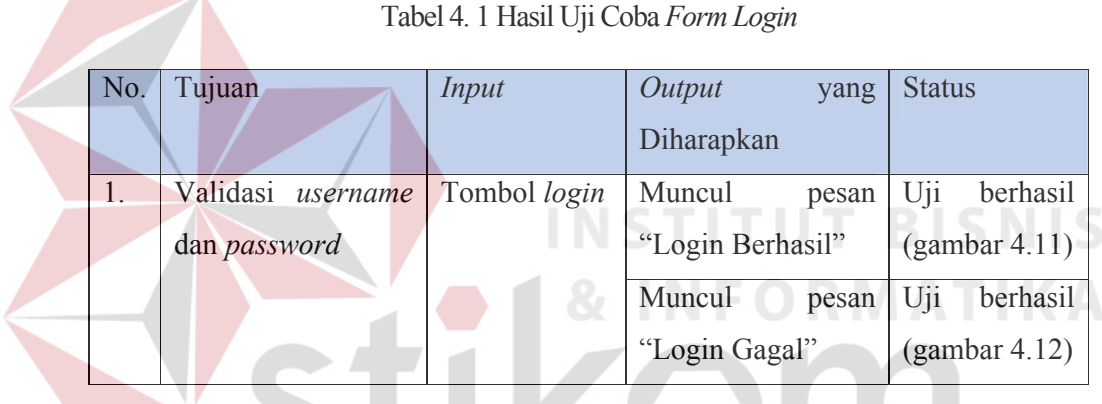

# **4.4.2 Uji** *Form* **Menu Utama**

Pada *form* ini terdapat beberapa menu untuk memanggil *form* tertentu. Tahap uji pada *form* ini untuk mengetahui apa menu yang ada telah menjalankan proses yang benar jika diklik. Jika menu master kriteria diklik maka akan muncul *form* seperti gambar 4.13.

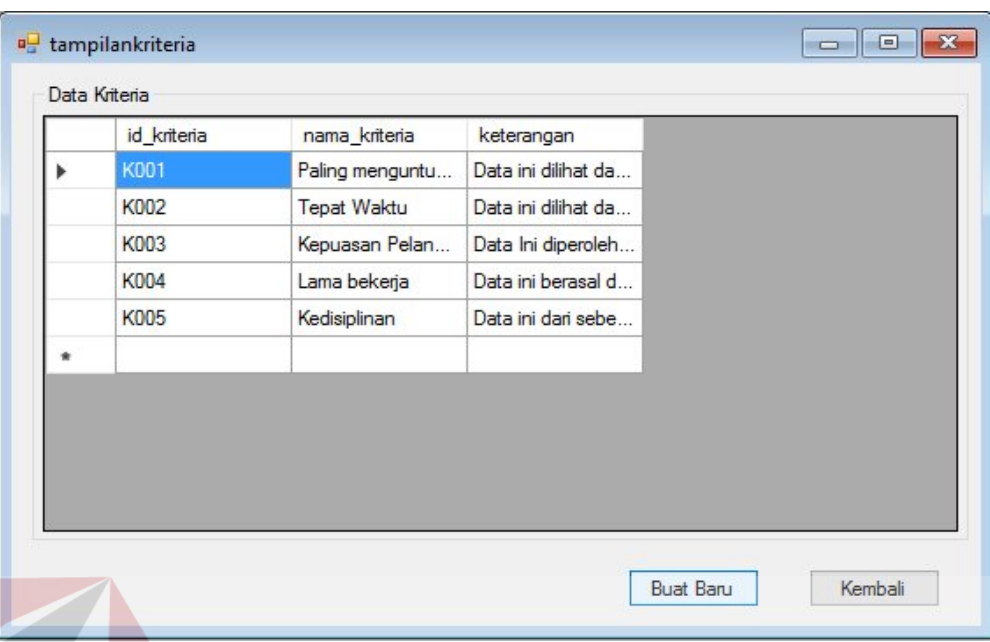

Gambar 4. 13 *Form* Tampilan Kriteria Sukses

Jika menu karyawan diklik, maka akan muncul *form* seperti gambar 4.14.

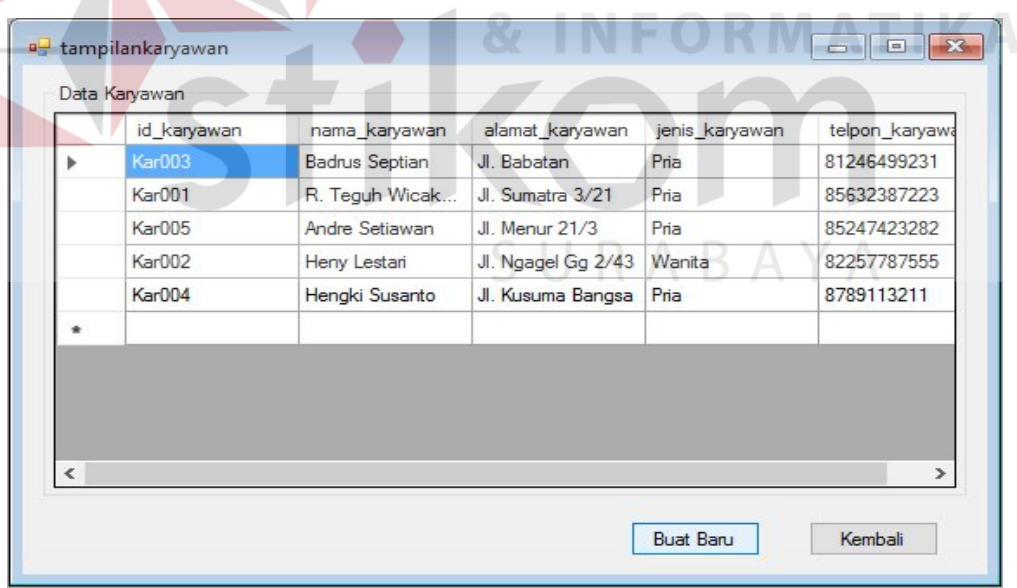

Gambar 4. 14 *Form* Tampilan Karyawan Sukes

Jika menu laporan kenaikan jabatan diklik, maka akan muncul *form* seperti gambar 4.15.

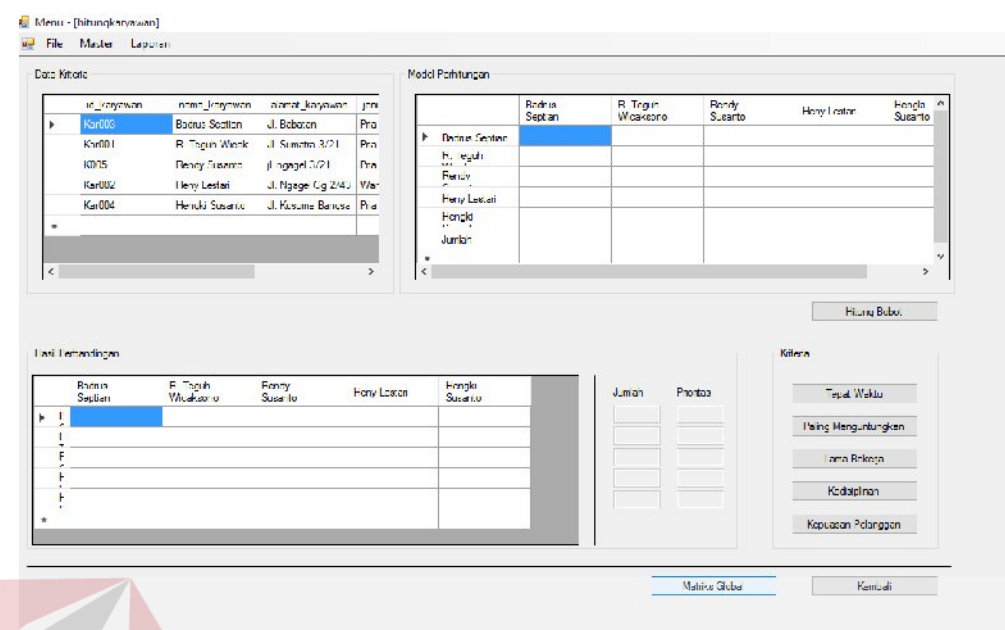

Gambar 4. 15 *Form* Perhitungan AHP Sukses

Tabel 4. 2 Hasil Uji Coba Menu Utama

| No.          | Tujuan            | Input       | Output<br>yang    | <b>Status</b>   |
|--------------|-------------------|-------------|-------------------|-----------------|
|              |                   |             | Diharapkan        |                 |
| $\mathbf{T}$ | Menguji<br>Fungsi | Menu Master | Menampilkan form  | Uji<br>berhasil |
|              | Tombol Menu pada  | Kriteria    | utama kriteria    | (gambar 4.13)   |
|              | Tampilan Awal     | Menu Master | Menampilkan form  | Uii<br>Berhasil |
|              |                   | Karyawan    | utama karyawan    | (gambar 4.14)   |
|              |                   | Menu        | Menampilkan form  | Uii<br>Berhasil |
|              |                   | Laporan     | utama perhitungan | (gambar 4.15)   |
|              |                   | Perhitungan | metode AHP        |                 |
|              |                   |             |                   |                 |
|              |                   | <b>AHP</b>  |                   |                 |

# **4.4.3 Uji** *Form* **Kriteria**

Pada *form* ini akan diuji untuk mengetahui apa fungsi penyimpanan telah berjalan benar. Selain itu, juga mengetahui apa ada pengendalian jika *user*

**T BISNIS** 

melakukan kesalahan. Jika data berhasil disimpan maka akan muncul *message box* seperti gambar 4.16.

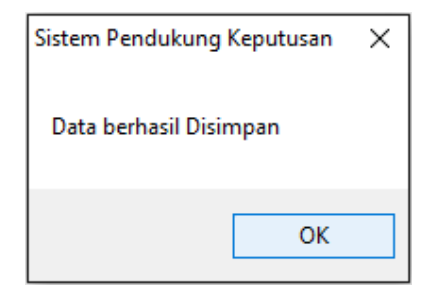

Gambar 4. 16 *Message Box* Data Kriteria Berhasil Disimpan

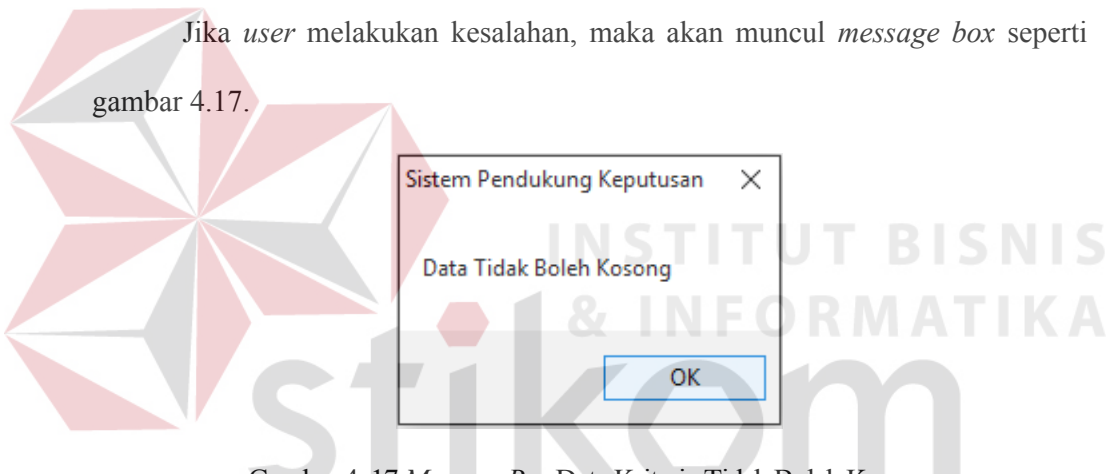

Gambar 4. 17 *Message Box* Data Kriteria Tidak Boleh Kosong

SURABAYA

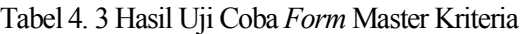

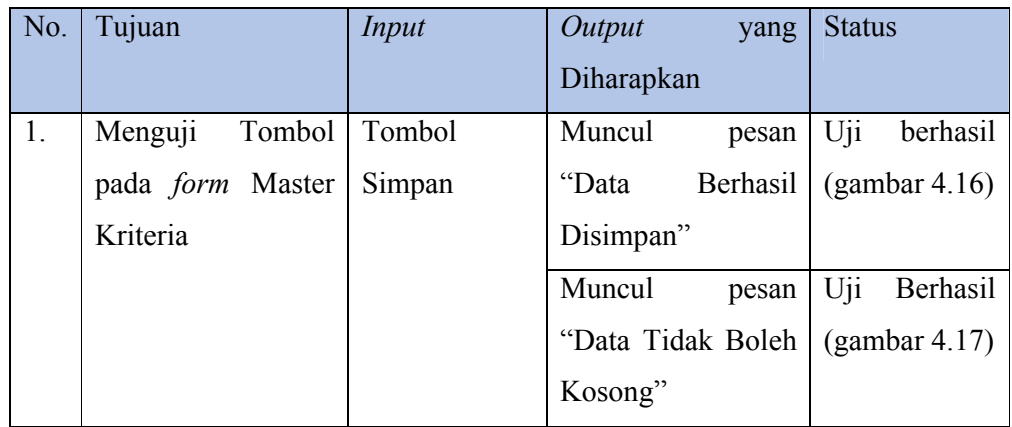

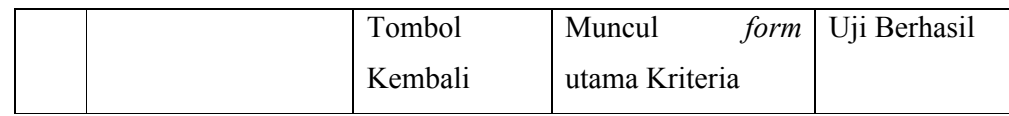

### **4.4.4 Uji** *Form* **Karyawan**

*Form* ini digunakan untu meng-*input-*kan data karyawan. Pada *form* ini akan diuji untuk mengetahui apa fungsi penyimpanan telah berjalan benar. Selain itu, juga mengetahui apa ada pengendalian jika user melakukan kesalahan. Jika data berhasil disimpan maka akan muncul *message box* seperti gambar 4.18.

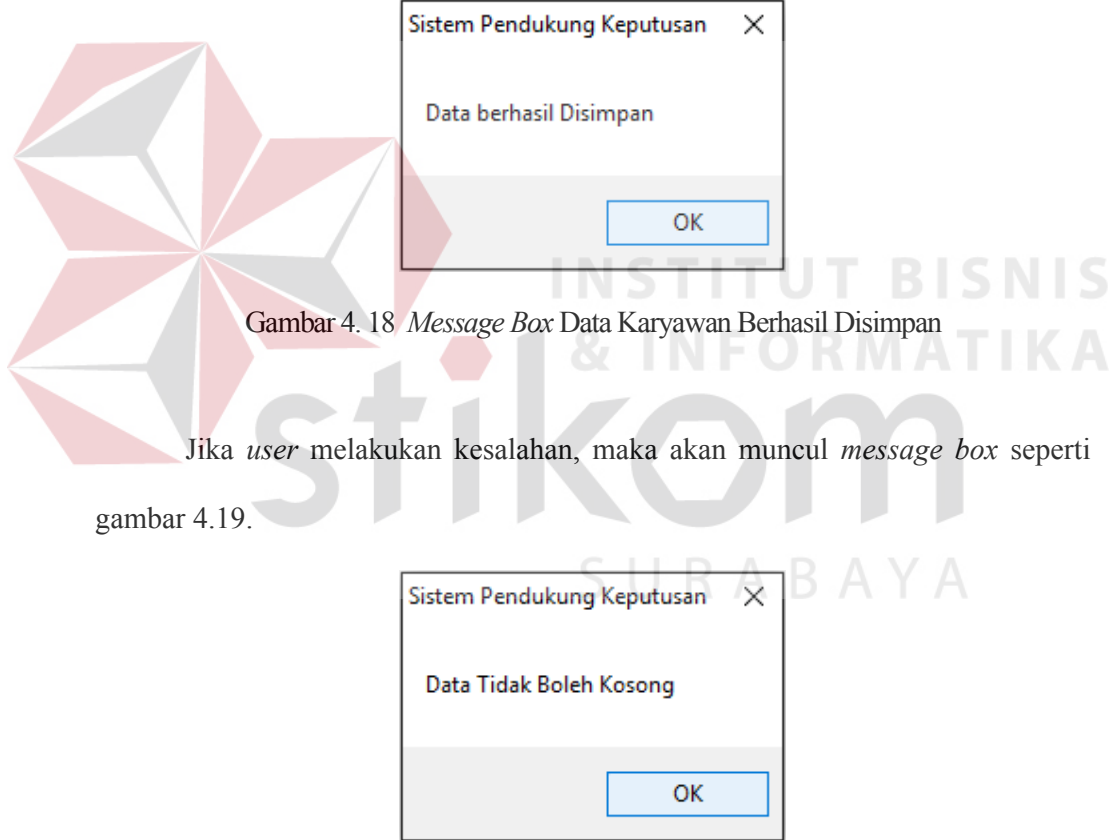

Gambar 4. 19 *Message Box* Data Karyawan Tidak Boleh Kosong

| No. | Tujuan            | Input   | Output<br>yang    | <b>Status</b>   |
|-----|-------------------|---------|-------------------|-----------------|
|     |                   |         | Diharapkan        |                 |
| 1.  | Menguji<br>Tombol | Tombol  | Muncul<br>pesan   | Uii<br>berhasil |
|     | pada form Master  | Simpan  | Berhasil<br>"Data | (gambar 4.18)   |
|     | Kriteria          |         | Disimpan"         |                 |
|     |                   |         | Muncul<br>pesan   | Uii<br>Berhasil |
|     |                   |         | "Data Tidak Boleh | (gambar 4.19)   |
|     |                   |         | Kosong"           |                 |
|     |                   | Tombol  | Muncul<br>form    | Uji Berhasil    |
|     |                   | Kembali | utama Karyawan    |                 |

Tabel 4. 4 Hasil Uji Coba *Form* Karyawan

# **4.4.5 Uji** *Form* **Pembaharuan Data Kriteria**

Pada *form* ini akan diuji untuk mengetahui apa fungsi perubahan data telah berjalan benar. Selain itu, juga mengetahui apa ada pengendalian jika *user* melakukan kesalahan. Jika berhasil melakukan perubahan data maka akan muncul *message box* seperti gambar 4.20.

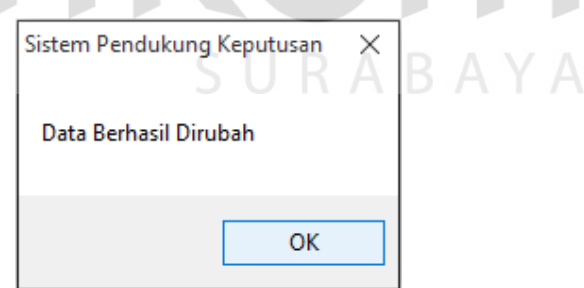

Gambar 4. 20 *Message Box Update* Data Kriteria Berhasil Dirubah

Jika *user* melakukan kesalahan, maka akan muncul *message box* seperti gambar 4.21.

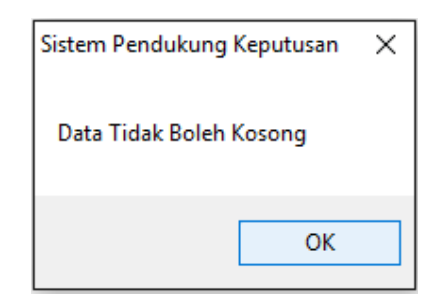

Gambar 4. 21 *Message Box Update* Data Kriteria Tidak Boleh Kosong

Jika *user* ingin menghapus data, maka akan muncul *message box* seperti gambar 4.22.

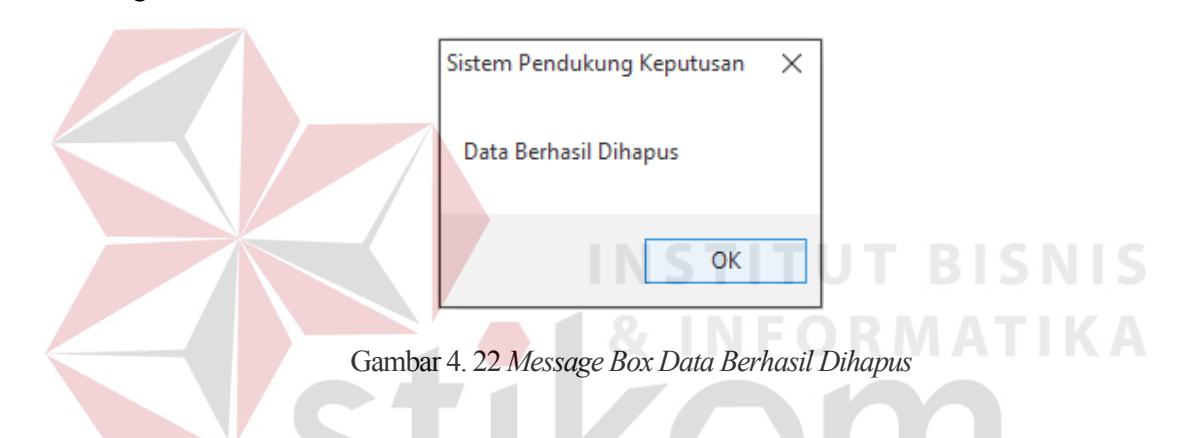

Tabel 4. 5 Hasil Uji Coba *Form* Pembaharuan Data Kriteria

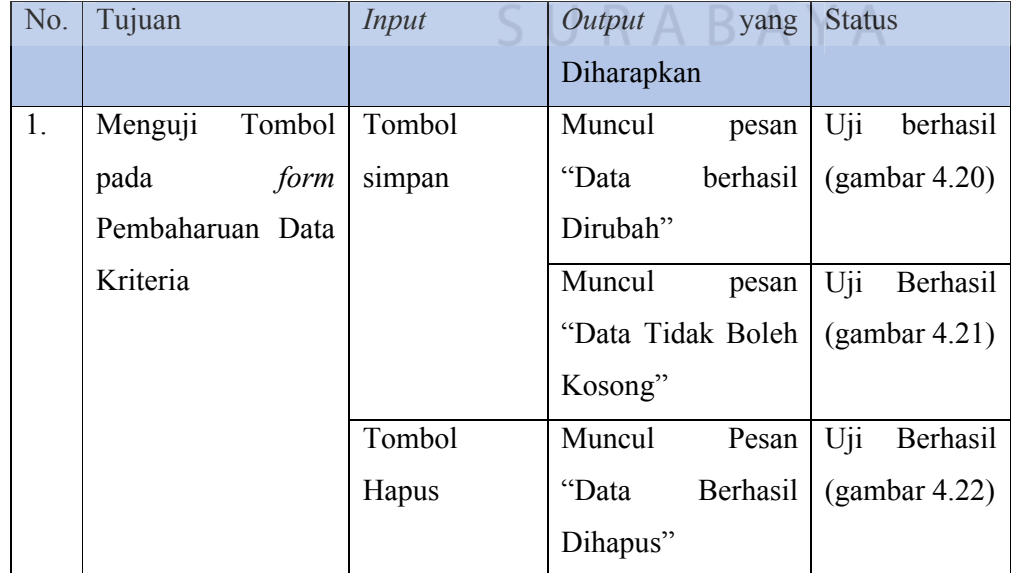

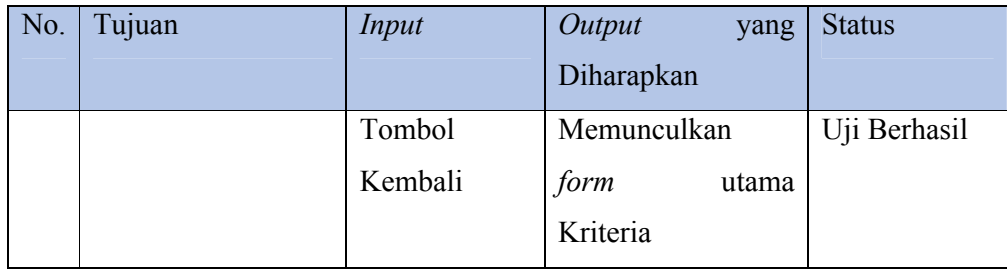

#### **4.4.6 Uji** *Form Update* **Karyawan**

*Form* ini juga sama seperti *form update* data kriteria, namun pada *form* ini digunakan untuk data karyawan. Jika berhasil melakukan perubahan data maka akan muncul *message box* seperti gambar 4.23.

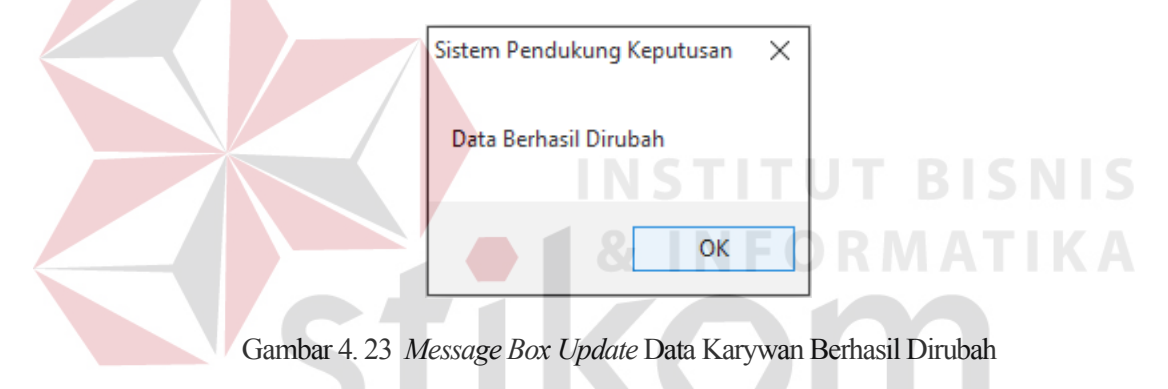

Jika user melakukan kesalahan, maka akan muncul *message box* seperti

gambar 4.24.

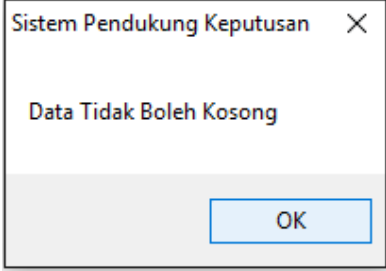

Gambar 4. 24 *Message Box Update* Data Karyawan Tidak Boleh Kosong

Jika *user* berhasil menghapus data, maka akan muncul *message box* seperti gambar 4.25.

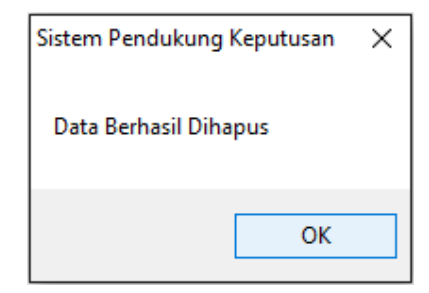

Gambar 4. 25 *Message Box Data Berhasil Dihapus*

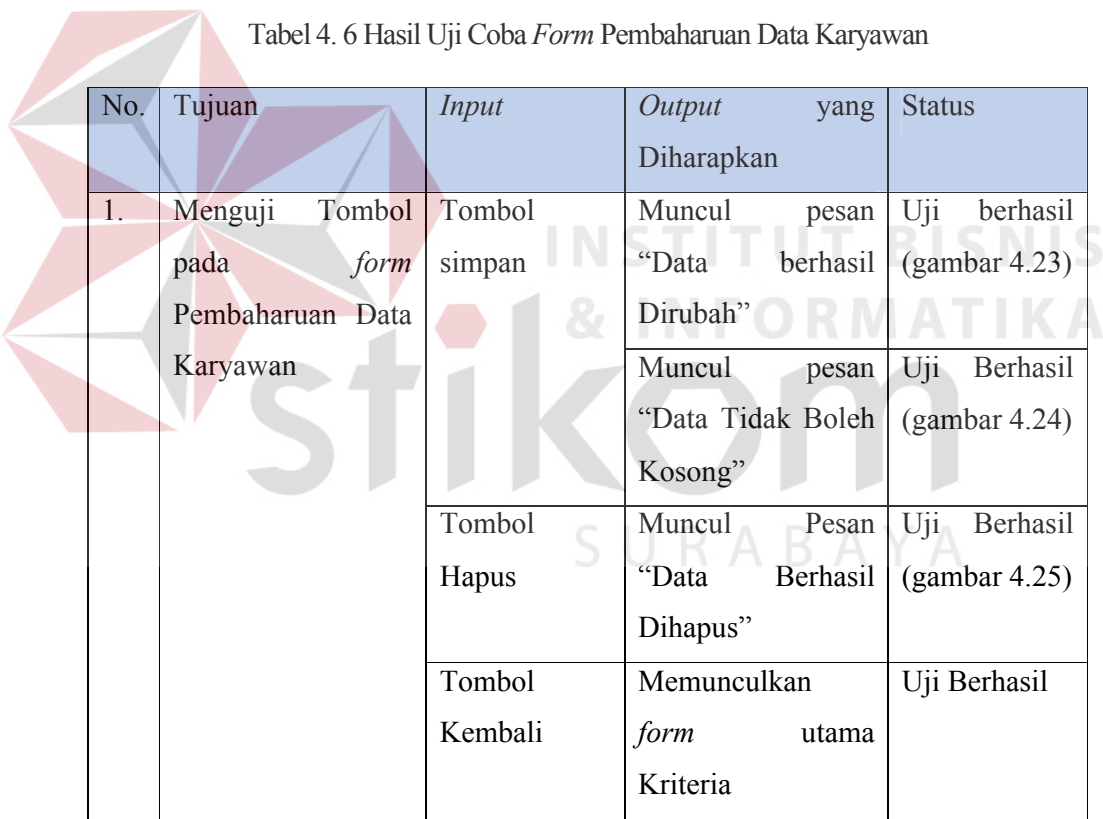

#### **4.4.7 Uji Perhitungan** *Analytical Hierarkhi Process* **(AHP)**

Pada tahan uji ini, akan dilakukan untuk mengetahui apakah penerapan metode telah benar atau tidak. Sebagai perbandingan akan dilakukan perhitungan secara manual dan perhitungan yang dilakukan sistem. Perhitungan secara manual dapat dilihat mulai pada tabel 4.7. Sedangkan perhitungan yang dilakukan sistem dapat dilihat mulai pada gambar 4.26.

A. Perhitungan Manual

Pertama–tama menyusun hirarki untuk semua alternatif. Selanjutnya menetapkan nilai–nilai perbandingan untuk setiap alternatif. User hanya menginputkan nilai secara diagonal sebelah kanan atas, yang mana nilai tersebut sudah dijelaskan pada landasan teori.

| Objek         | Α       | B             |                | D   | E            |  |
|---------------|---------|---------------|----------------|-----|--------------|--|
| A             |         | 1.5           | ↑              | ◠   | $\mathbf{c}$ |  |
| В             | 0.66667 |               | 1.5            | 1.5 |              |  |
| $\mathcal{C}$ | 0.5     | 0.66667       | $\blacksquare$ |     |              |  |
| D             | 0.5     | 0.66667       |                |     |              |  |
| E             | 0.33333 | $\boxed{0.5}$ | 0.5            | 0.5 |              |  |
| Jumlah        | 3       | 4.33333       | 6              | 6   | 10           |  |

Tabel 4. 7 Matriks Perbandingan Objek

Pada tabel 4.7, dijelaskan nilai–nilai perbandingan untuk setiap kriteria. Jumlah pada baris terakhir didapat dari total nilai untuk setiap kolom.

| Objek         | A    | B    | $\mathcal{C}$ | D    | E    | Jumlah | prioritas |
|---------------|------|------|---------------|------|------|--------|-----------|
| А             | 0.33 | 0.35 | 0.33          | 0.33 | 0.30 | 1.65   | 0.33      |
| B             | 0.22 | 0.23 | 0.25          | 0.25 | 0.20 | 1.15   | 0.23      |
| $\mathcal{C}$ | 0.17 | 0.15 | 0.17          | 0.17 | 0.20 | 0.85   | 0.17      |
|               | 0.17 | 0.15 | 0.17          | 0.17 | 0.20 | 0.85   | 0.17      |
| E             | 0.11 | 0.12 | 0.08          | 0.08 | 0.10 | 0.49   | 0.10      |

Tabel 4. 8 Matriks Bobot Prioritas Objek

Pada tabel 4.8, dijelaskan mengenai bobot untuk setiap kolom, namun nilai tersebut belum bisa dijadikan untuk menilai sebuah alternatif. Nilai yang digunakan untuk menjadi acuan ada pada kolom prioritas. Nilai prioritas didapat dari nilai pada kolom jumlah dibagi dengan banyaknya jumlah alternatif.

| Objek  | A    | B    | $\overline{C}$ | D    | E     |
|--------|------|------|----------------|------|-------|
| A      | 1.00 | 1.50 | 3.00           | 2.00 | 3.00  |
| B      | 0.67 | 1.00 | 1.50           | 1.50 | 2.00  |
| C      | 0.33 | 0.67 | 1.00           | 1.00 | 2.00  |
| D      | 0.50 | 0.67 | 1.00           | 1.00 | 2.00  |
| E      | 0.33 | 0.50 | 0.50           | 0.50 | 1.00  |
| Jumlah | 2.83 | 4.33 | 7.00           | 6.00 | 10.00 |

Tabel 4. 9 Perbandingan Objek Terhadap Kriteria Tepat Waktu

Pada tabel 4.9, dijelaskan mengenai perbandingan nilai alternatif untuk kriteria tepat waktu.

| Objek          | A    | B    |      |      | E    | Jumlah | prioritas |
|----------------|------|------|------|------|------|--------|-----------|
| A              | 0.35 | 0.35 | 0.43 | 0.33 | 0.30 | 1.76   | 0.35      |
| B              | 0.24 | 0.23 | 0.21 | 0.25 | 0.20 | 1.13   | 0.23      |
| $\overline{C}$ | 0.12 | 0.15 | 0.14 | 0.17 | 0.20 | 0.78   | 0.16      |
| D              | 0.18 | 0.15 | 0.14 | 0.17 | 0.20 | 0.84   | 0.17      |
| E              | 0.12 | 0.12 | 0.07 | 0.08 | 0.10 | 0.49   | 0.10      |

Tabel 4. 10 Bobot Kriteria Tepat Waktu terhadap Objek

Pada tabel 4.10, menjelaskan tentang bobot untuk setiap alternatif dari kriteria tepat waktu. Nilai – nilai yang didapat juga sama seperti pada tabel 4.8.

| Objek          | A    | B    | $\overline{C}$ | D    | E    |
|----------------|------|------|----------------|------|------|
| $\mathbf{A}$   | 1.00 | 2.00 | 2.00           | 1.50 | 2.00 |
| B              | 0.50 | 1.00 | 1.50           | 1.50 | 2.00 |
| $\overline{C}$ | 0.50 | 0.67 | 1.00           | 1.00 | 2.00 |
| D              | 0.67 | 0.67 | 1.00           | 1.00 | 2.00 |
| E              | 0.50 | 0.50 | 0.50           | 0.50 | 1.00 |
| Jumlah         | 3.17 | 4.83 | 6.00           | 5.50 | 9.00 |

Tabel 4. 11 Perbandingan Objek Terhadap Kriteria Kepuasan Pelanggan

Pada tabel 4.11, dijelaskan mengenai matriks perbandingan setiap alternatif untuk kriteria kepusaan pelanggan.

Tabel 4. 12 Bobot Kriteria Kepuasaan Pelanggan terhadap Objek

| Objek | A    | B    |      |      | E    | Jumlah | prioritas |
|-------|------|------|------|------|------|--------|-----------|
| A     | 0.32 | 0.41 | 0.33 | 0.27 | 0.22 | 1.56   | 0.31      |
| B     | 0.16 | 0.21 | 0.25 | 0.27 | 0.22 | 1.11   | 0.22      |
|       | 0.16 | 0.14 | 0.17 | 0.18 | 0.22 | 0.87   | 0.17      |
| D     | 0.21 | 0.14 | 0.17 | 0.18 | 0.22 | 0.92   | 0.18      |
| E     | 0.16 | 0.10 | 0.08 | 0.09 | 0.11 | 0.55   | 0.11      |

Pada tabel 4.12, menjelaskan tentang bobot untuk setiap alternatif dari kriteria kepuasaaan pelanggan.

Tabel 4. 13 Perbandingan Objek Terhadap Kriteria Paling Menguntungkan

| Objek          | A    | B    | $\mathbf C$ | D    | E    |
|----------------|------|------|-------------|------|------|
| Α              | 1.00 | 2.00 | 3.00        | 1.50 | 3.00 |
| B              | 0.50 | 1.00 | 1.50        | 1.50 | 2.00 |
| $\overline{C}$ | 0.33 | 0.67 | 1.00        | 1.00 | 2.00 |
| D              | 0.67 | 0.67 | 1.00        | 1.00 | 2.00 |

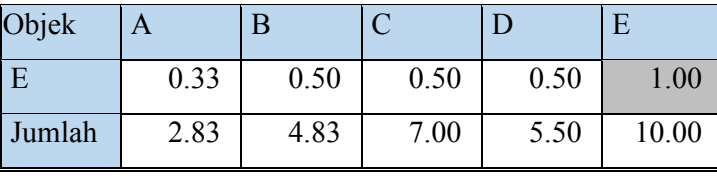

Pada tabel 4.13, dijelaskan mengenai matriks perbandingan setiap alternatif untuk kriteria paling menguntungkan.

Tabel 4. 14 Bobot Kriteria Paling Menguntungkan terhadap Objek

| Objek          | A    | B    | C    | D    | E    | Jumlah | prioritas |
|----------------|------|------|------|------|------|--------|-----------|
| $\mathbf{A}$   | 0.35 | 0.41 | 0.43 | 0.27 | 0.30 | 1.77   | 0.35      |
| B              | 0.18 | 0.21 | 0.21 | 0.27 | 0.20 | 1.07   | 0.21      |
| $\overline{C}$ | 0.12 | 0.14 | 0.14 | 0.18 | 0.20 | 0.78   | 0.16      |
| D              | 0.24 | 0.14 | 0.14 | 0.18 | 0.20 | 0.90   | 0.18      |
| E              | 0.12 | 0.10 | 0.07 | 0.09 | 0.10 | 0.48   | 0.10      |

Pada tabel 4.14, menjelaskan tentang bobot untuk setiap alternatif dari kriteria paling menguntungkan.

| Objek          | Α    | B    | $\subset$ | D    | E    |
|----------------|------|------|-----------|------|------|
| A              | 1.00 | 2.00 | 3.00      | 2.00 | 1.50 |
| B              | 0.50 | 1.00 | 1.50      | 1.50 | 2.00 |
| $\overline{C}$ | 0.33 | 0.67 | 1.00      | 1.00 | 2.00 |
| D              | 0.50 | 0.67 | 1.00      | 1.00 | 2.00 |
| E              | 0.67 | 0.50 | 0.50      | 0.50 | 1.00 |
| Jumlah         | 3.00 | 4.83 | 7.00      | 6.00 | 8.50 |

Tabel 4. 15 Perbandingan Objek Terhadap Kriteria Lama Bekerja

Pada tabel 4.15, dijelaskan mengenai matriks perbandingan setiap alternatif untuk kriteria lama bekerja.

| Objek         | A    | $\overline{B}$ |      |      | E    | Jumlah | prioritas |
|---------------|------|----------------|------|------|------|--------|-----------|
| A             | 0.33 | 0.41           | 0.43 | 0.33 | 0.18 | 1.69   | 0.34      |
| B             | 0.17 | 0.21           | 0.21 | 0.25 | 0.24 | 1.07   | 0.21      |
| $\mathcal{C}$ | 0.11 | 0.14           | 0.14 | 0.17 | 0.24 | 0.79   | 0.16      |
| D             | 0.17 | 0.14           | 0.14 | 0.17 | 0.24 | 0.85   | 0.17      |
| E             | 0.22 | 0.10           | 0.07 | 0.08 | 0.12 | 0.60   | 0.12      |

Tabel 4. 16 Bobot Kriteria Lama Bekerja terhadap Objek

Pada tabel 4.16, menjelaskan tentang bobot untuk setiap alternatif dari kriteria lama bekerja.

Tabel 4. 17 Perbandingan Objek Terhadap Kriteria Kedisiplinan

 $\blacktriangleleft$ 

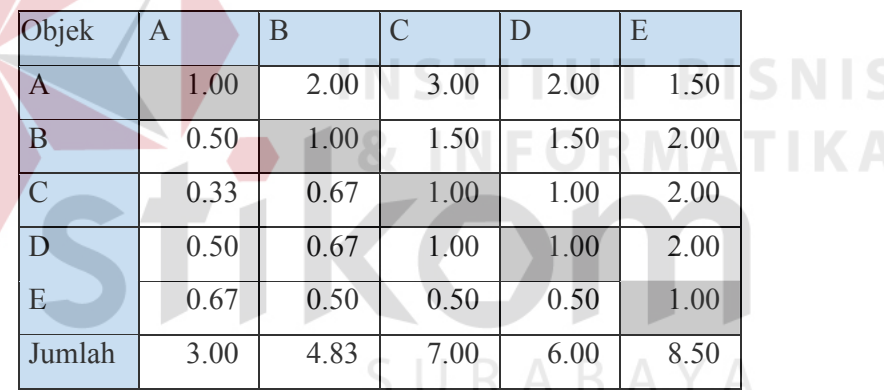

Pada tabel 4.17, dijelaskan mengenai matriks perbandingan setiap alternatif untuk kriteria lama kedisiplinan.

Tabel 4. 18 Bobot Kriteria Kedisiplinan terhadap Objek

| Objek        | A    | B    |      |      | E    | Jumlah | prioritas |
|--------------|------|------|------|------|------|--------|-----------|
| $\mathbf{A}$ | 0.33 | 0.41 | 0.43 | 0.33 | 0.18 | 1.69   | 0.34      |
| B            | 0.17 | 0.21 | 0.21 | 0.25 | 0.24 | 1.07   | 0.21      |
|              | 0.11 | 0.14 | 0.14 | 0.17 | 0.24 | 0.79   | 0.16      |
| D            | 0.17 | 0.14 | 0.14 | 0.17 | 0.24 | 0.85   | 0.17      |

| Objek |      |      |      |      |      | Jumlah | prioritas |
|-------|------|------|------|------|------|--------|-----------|
|       | 0.22 | 0.10 | 0.07 | 0.08 | 0.12 | 0.60   |           |

Pada tabel 4.18, menjelaskan tentang bobot untuk setiap alternatif dari kriteria kedisiplinan.

|         | Kriteria A | Kriteria B | Kriteria C | Kriteria D | Kriteria E | Jumlah |
|---------|------------|------------|------------|------------|------------|--------|
| Objek A | 0.12       | 0.07       | 0.06       | 0.06       | 0.03       | 0.34   |
| Objek B | 0.07       | 0.05       | 0.04       | 0.04       | 0.02       | 0.22   |
| Objek C | 0.05       | 0.04       | 0.03       | 0.03       | 0.02       | 0.16   |
| Objek D | 0.06       | 0.04       | 0.03       | 0.03       | 0.02       | 0.17   |
| Objek E | 0.03       | 0.03       | 0.02       | 0.02       | 0.01       | 0.11   |

Tabel 4. 19 Matriks Global

Setelah menemukan bobot dari masing – masing alternatif dan kriteria yang sudah dilakukan perhitungan, selanjutnya adalah mengalikan prioritas dari perbandingan antar alternatif dengan prioritas dari perbandingan alternatif untuk setiap kriteria, lalu nilai didapat dimasukan untuk setiap kolom yang bersangkutan. Kemudian jumlahkan setiap baris untuk mendapatkan nilai ranking semua alternatif.SURABAYA

# B. Perhitungan yang dilakukan Sistem

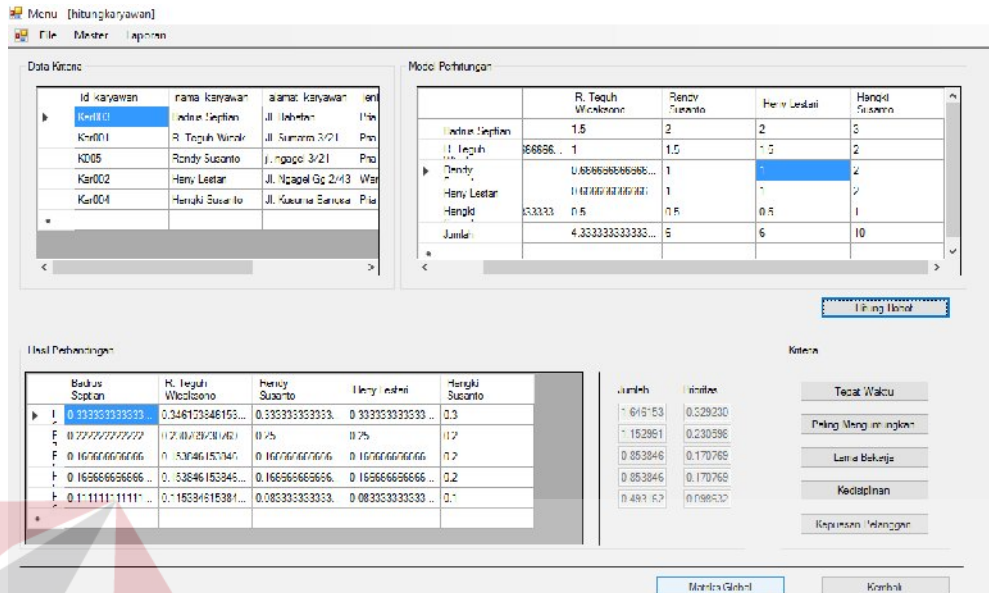

Gambar 4. 26 Matriks Perbandingan Objek

Pada gambar 4.26, dijelaskan mengenai perhitungan secara aplikasi yang

terjadi seperti pada tabel 4.7 dan tabel 4.8.

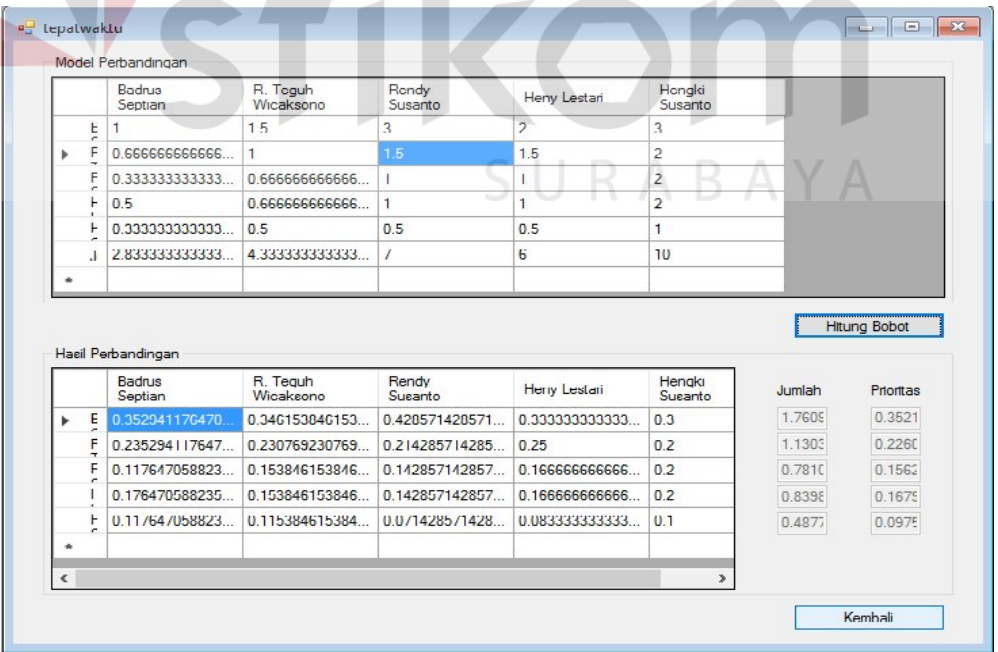

Gambar 4. 27 Perbandingan Kriteria Tepat Waktu terhadap Objek

ΚA

Pada gambar 4.27, dijelaskan mengenai perhitungan secara aplikasi yang terjadi seperti pada tabel 4.9 dan tabel 4.10.

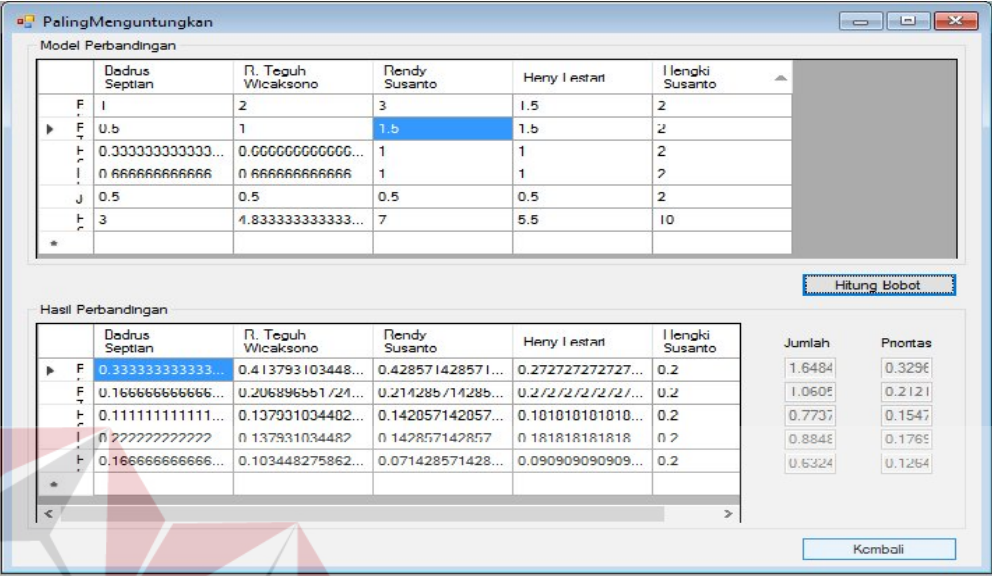

Gambar 4. 28 Perbandingan Kriteria Paling Menguntungkan terhadap Objek

Pada gambar 4.28, dijelaskan mengenai perhitungan secara aplikasi yang terjadi seperti pada tabel 4.11 dan 4.12.

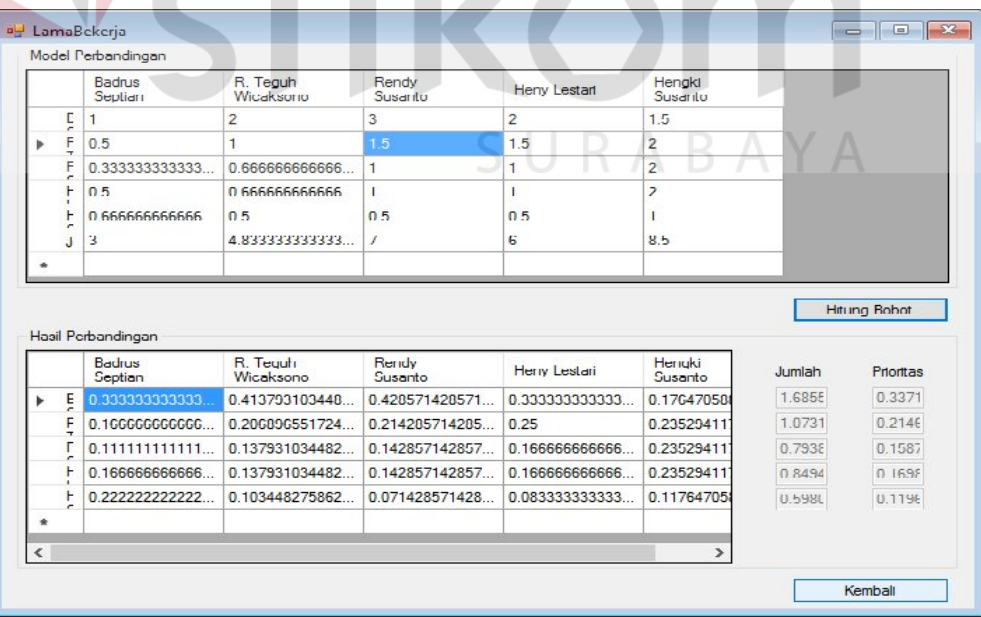

Gambar 4. 29 Perbandingan Kriteria Lama Bekerja terhadap Objek

Pada gambar 4.29, dijelaskan mengenai perhitungan secara aplikasi yang terjadi seperti pada tabel 4.13 dan tabel 4.14.

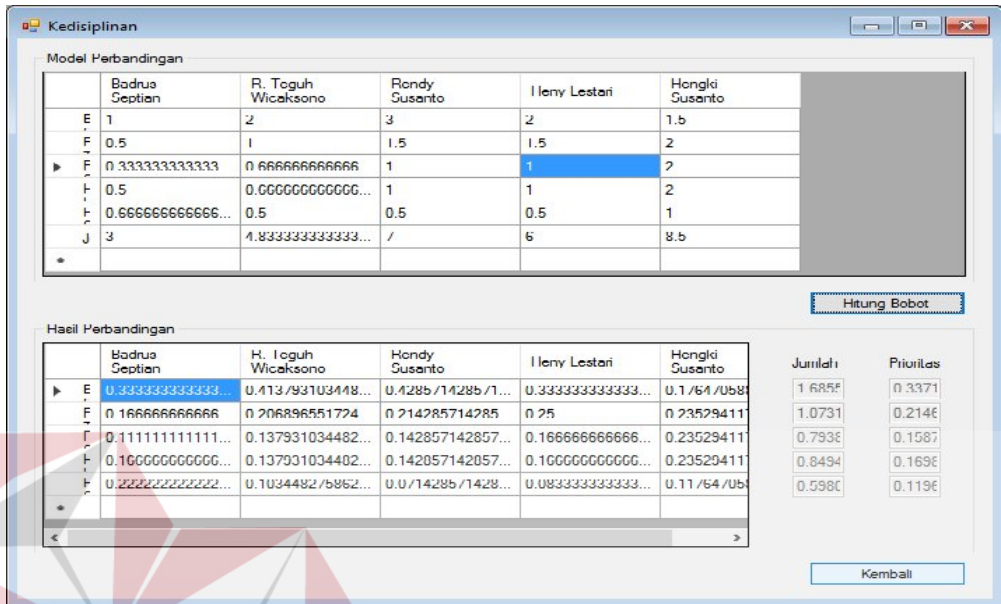

Gambar 4. 30 Perbandingan Kriteria Kedisiplinan terhadap Objek

Pada gambar 4.30, dijelaskan mengenai perhitungan secara aplikasi yang

terjadi seperti pada tabel 4.15 dan tabel 4.16.

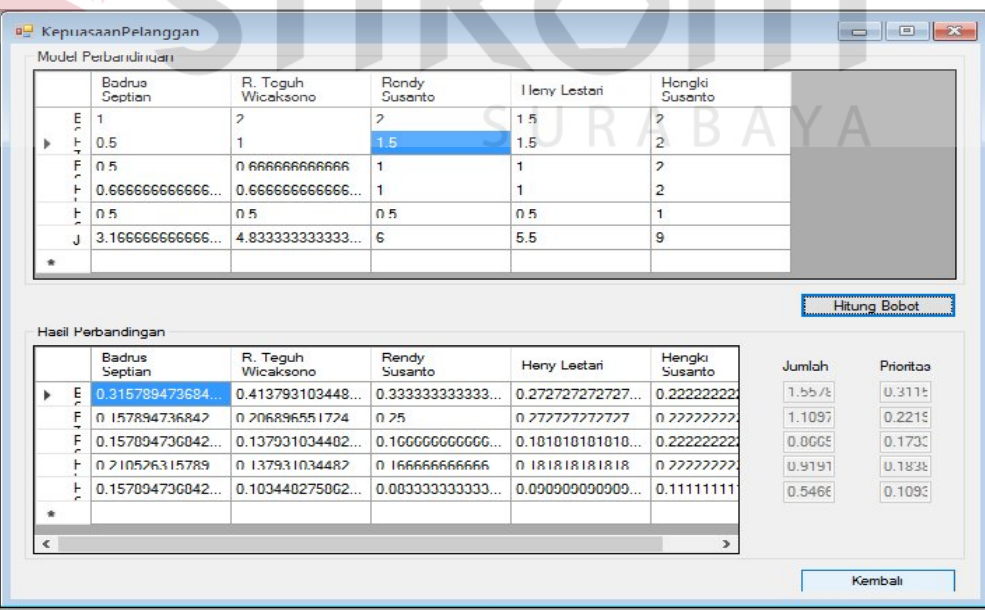

Gambar 4. 31 Perbandingan Kriteria Kepuasan Pelanggan terhadap Objek

Pada gambar 4.31, dijelaskan mengenai perhitungan secara aplikasi yang terjadi seperti pada tabel 4.17 dan tabel 4.18.

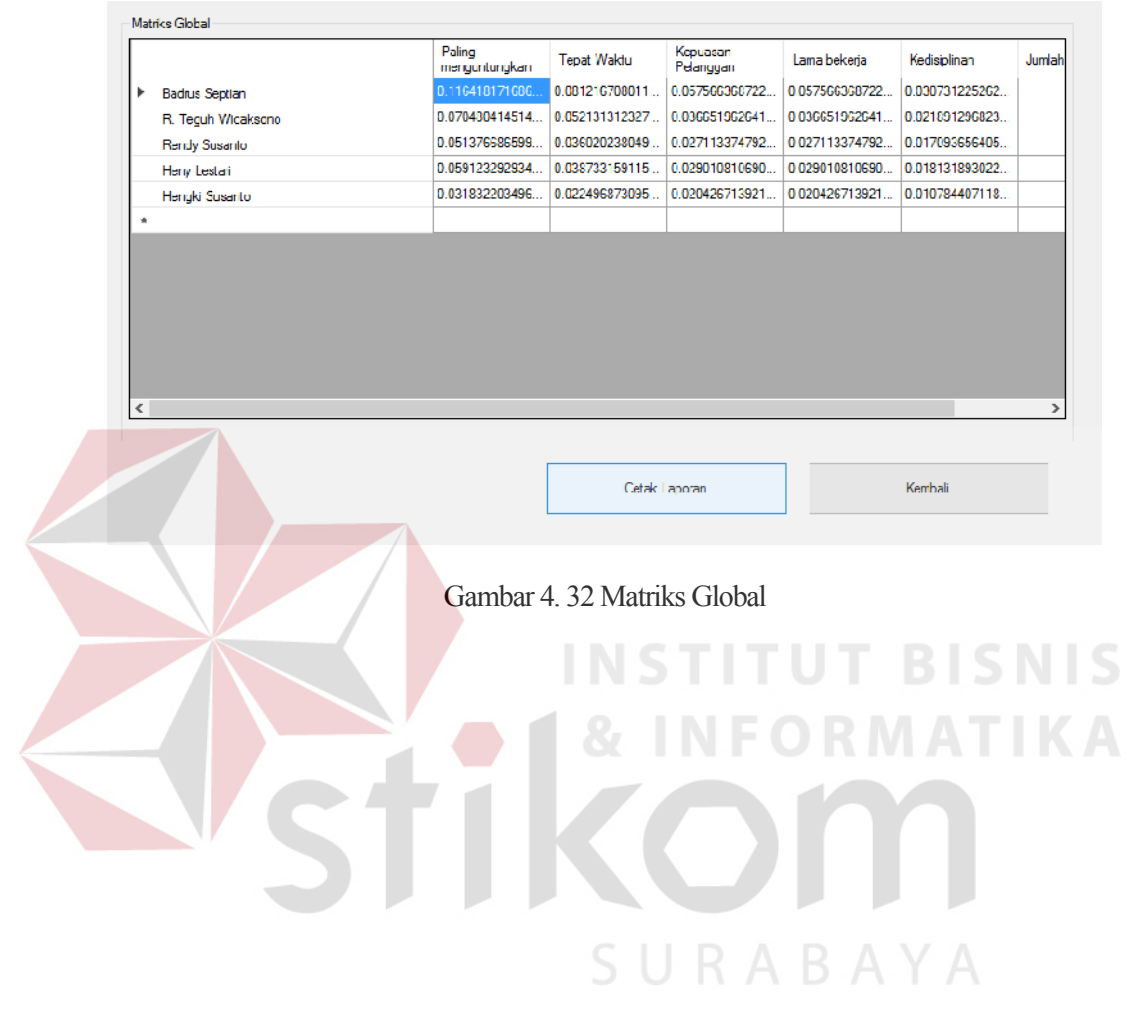

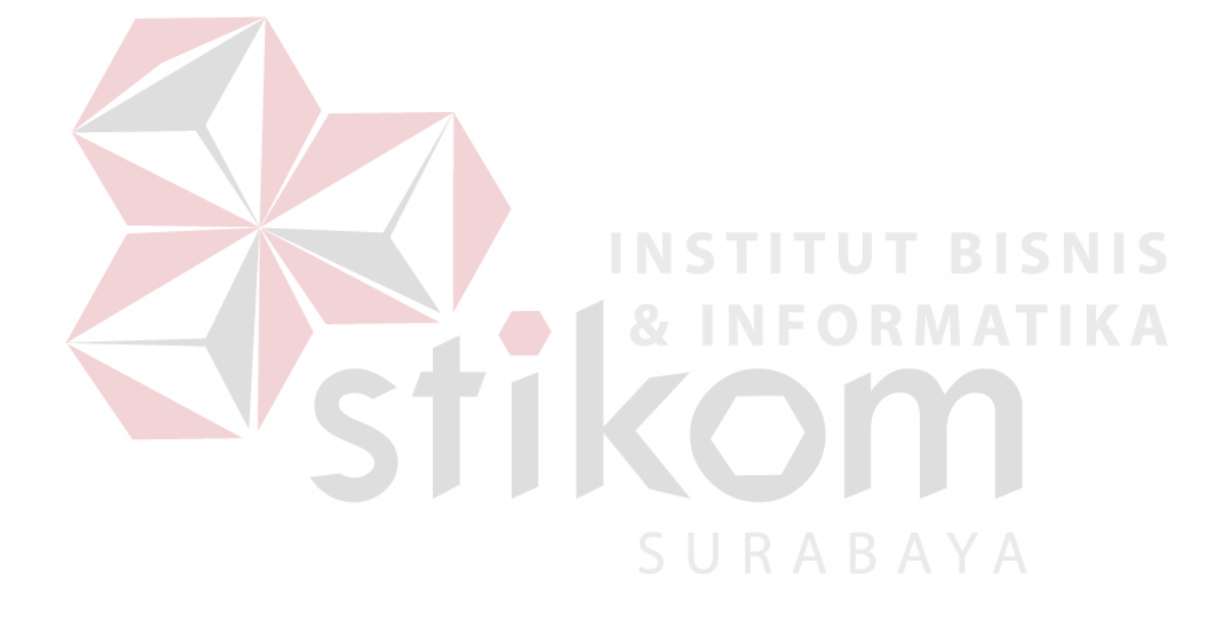